# **Integration of Liferay with Shibboleth**

## **Shibboleth IdP:**

#### **Preconfiguration**

#### Prepare your VM

Check to see what IP address the VM has been assigned by using ifconfig and looking for eth0.

In your host environment, assign a unique FQDN hostname of the form host.domain.tld to your VM by editing the hosts file. Edit the hosts file generally at /etc/hosts using a text editor of your choice. Add a line following the existing mapping definitions with your chosen FQDN and the VM's IP address to create the mapping. The following is an example:

127.0.0.1 localhost 255.255.255.255 broadcasthost x.y.z.w my.special.name

#### (perhaps you need to configure iptables)

Shibboleth requires that messages passed between the IdP and the SP are in close synchronization time-wise. Please check the ntpd service is running with:

service ntpd status

If it is not, please start the ntpd service:

service ntpd start

If it is not installed, please install with:

yum install ntp

#### **Prepare to install the Shibboleth IdP**

Create a directory for the IdP installation

```
mkdir /opt/shibboleth-idp
```
Download the latest version of the IdP to /opt/shibboleth-idp and untar/zip the file

```
cd /opt/shibboleth-idp
curl -O http://shibboleth.net/downloads/identity-
provider/latest/shibboleth-identityprovider-2.3.8-bin.zip 
unzip shibboleth-identityprovider-2.3.8-bin.zip
```
#### **Prepare Java/Tomcat**

#### Install java and tomcat6

```
yum install java-1.6.0-openjdk java-1.6.0-openjdk-devel 
yum install tomcat6 
service tomcat6 start
```
Copy all libraries from download/unzip directory's "endorsed" sub-directory (/opt/shibboleth-idp/endorsed) to Tomcat's \$CATALINA HOME/endorsed directory (you may need to create this folder)

mkdir \$CATALINA\_HOME/endorsed cp /opt/shibboleth-idp/shibboleth-identityprovider-2.3.8/endorsed/\*.jar \$CATALINA\_HOME/endorsed

Download the file "tomcat6-dta-ss1-1.0.0.jar" and copy it to \$CATALINA\_HOME/lib.

curl -o \$CATALINA HOME/lib/tomcat6-dta-ssl-1.0.0.jar [https://build.shibboleth.net/nexus/content/repositories/releases](https://build.shibboleth.net/nexus/content/repositories/releases/edu/internet2/middleware/security/tomcat6/tomcat6-dta-ssl/1.0.0/tomcat6-dta-ssl-1.0.0.jar) [/edu/internet2/middleware/security/tomcat6/tomcat6-dta](https://build.shibboleth.net/nexus/content/repositories/releases/edu/internet2/middleware/security/tomcat6/tomcat6-dta-ssl/1.0.0/tomcat6-dta-ssl-1.0.0.jar)[ssl/1.0.0/tomcat6-dta-ssl-1.0.0.jar](https://build.shibboleth.net/nexus/content/repositories/releases/edu/internet2/middleware/security/tomcat6/tomcat6-dta-ssl/1.0.0/tomcat6-dta-ssl-1.0.0.jar)

Configure Tomcat for endpoints on both ports 443 for SSL and 8443 in Tomcat's server.xml. Port 8443 will require client certificates on incoming connection (this is called the SOAP endpoint and the file you configure the endpoints in is called the server.xml which is found in \$CATALINA\_HOME/conf).

Add these endpoints next to the existing port 8080 Connector element. Remember the password you used; you will need it when you run the installation script.

Here is a basic port 443 Configuration, the 8443 connector is documented on the wiki (see link below) and has been included below for clarity:

```
<Connector 
   port="443" 
    protocol="HTTP/1.1" 
    SSLEnabled="true" 
    maxThreads="150" 
   scheme="https"
    secure="true" 
    clientAuth="false" 
    sslProtocol="TLS" 
    keystoreFile="/opt/shibboleth-idp/credentials/idp.jks" 
    keystorePass="YourSecretPassword" />
<Connector port="8443" 
    protocol="org.apache.coyote.http11.Http11Protocol"
    SSLImplementation="edu.internet2.middleware.security.
    tomcat6.DelegateToApplicationJSSEImplementation" 
    scheme="https" 
    SSLEnabled="true" 
    clientAuth="true" 
    keystoreFile="/opt/shibboleth-idp/credentials/idp.jks" 
    keystorePass="YourSecretPassword" />
```
The easiest way to allow Tomcat to listen on port 443 is to run it as root. Please modify /etc/sysconfig/tomcat6 by uncommenting TOMCAT USER and changing the TOMCAT\_USER to root. We'll also tell it where the endorsed directory is located.

```
# What user should run tomcat 
TOMCAT_USER="root" 
# Where the endorsed directory is located 
JAVA_ENDORSED_DIRS="$CATALINA_HOME/endorsed"
```
Production deployments should use a Tomcat "context deployment fragment" to automatically load the war file that is built by the Shibboleth installer. Upgrades and changes to the Shibboleth IdP's source that require a re-build (like the login page content) can then be done without messing with Tomcat's folder structure and caching. Create the file

\$CATALINA\_HOME/conf/Catalina/localhost/idp.xml and place the following content in it:

```
<Context docBase="/opt/shibboleth-idp/war/idp.war" 
    privileged="true" 
    antiResourceLocking="false" 
    antiJARLocking="false" 
    unpackWAR="false" 
    swallowOutput="true" />
```
Finally, please set JAVA\_HOME. We'll set JAVA\_HOME for all users by adding it to /etc/profile, and then export it into the current shell so you don't need to relog:

```
echo "export JAVA_HOME=/path/to/jre" >> /etc/profile 
export JAVA_HOME=/path/to/jre
```
#### **Install Shibboleth**

Run the install.sh script found in the location you unzipped the shibboleth download:

```
cd /opt/shibboleth-idp
./install.sh
```
Accept default values other than hostname; enter the fully-qualified hostname for your IdP host (the external name your users' browsers will use and see). (use <MyIdPSpecialName> from above).

Enter the password for the java keystore created by the installer. This password should be the same password you configured in Tomcat's server.xml in the previous step.

Now, you will need to start tomcat.

#### **Configure User Authentication**

Configure your IdP to authenticate your users using the UsernamePassword authentication handler

Configure the LDAP section of login.config in your shibboleth install:

Switch to the directory where the config file is kept [i.e. /opt/shibboleth-idp/conf] Edit login.config

A completely configured login.config file will look like this:

```
ShibUserPassAuth { 
    edu.vt.middleware.ldap.jaas.LdapLoginModule required 
       host="idp.training.incommon.org" 
       port="389" 
       base="ou=people,dc=example,dc=org" 
       bindDn="uid=IdPServiceAcct,ou=people,dc=example,dc=org" 
       bindCredential="password" 
       userField="uid={0}"; 
};
```
Edit handler.xml:

Uncomment the UsernamePassword login handler in handler.xml Comment the RemoteUser login handler

Restart Tomcat.

#### **Configure User Attributes/Attribute Resolver**

Uncomment/reconfigure/add the attribute definitions in the IdP's conf/attribute-resolver.xml file.

```
<resolver:AttributeDefinition xsi:type="ad:Simple" id="uid" 
sourceAttributeID="uid"> 
         <resolver:Dependency ref="myLDAP" /> 
         <resolver:AttributeEncoder xsi:type="enc:SAML1String" 
name="urn:mace:dir:attribute-def:uid" /> 
         <resolver:AttributeEncoder xsi:type="enc:SAML2String" 
name="urn:oid:0.9.2342.19200300.100.1.1" friendlyName="uid" /> 
     </resolver:AttributeDefinition> 
...
```
Uncomment and configure the resolver: DataConnector called myLDAP (towards the bottom of the file) to connect to your LDAP directory and retrieve information for the authenticated user:

```
<resolver:DataConnector id="myLDAP" xsi:type="dc:LDAPDirectory" 
         ldapURL="ldap://idp.training.incommon.org:389" 
         baseDN="ou=people,dc=example,dc=org" 
         principal="uid=IdPServiceAcct,ou=people,dc=example,dc=org" 
         principalCredential="password"> 
         <dc:FilterTemplate> 
            \langle! [CDATA[
                  (uid=$requestContext.principalName) 
            |] >
         </dc:FilterTemplate> 
     </resolver:DataConnector>
```
#### **Configure Attribute Release Policies**

Create a new rule to release attributes to the SP located by adding this to your attribute-filter.xml inside the main <AttributeFilterPolicyGroup> element:

```
<afp:AttributeFilterPolicy id="releaseToAnyone"> 
<afp:PolicyRequirementRule xsi:type="basic:ANY" /> 
      <afp:AttributeRule attributeID="uid"> 
              <afp:PermitValueRule xsi:type="basic:ANY"/> 
         </afp:AttributeRule> 
         <afp:AttributeRule attributeID="mail"> 
             <afp:PermitValueRule xsi:type="basic:ANY" /> 
         </afp:AttributeRule>
```

```
</afp:AttributeFilterPolicy>
```
#### **Verify that your new IdP is up and running**

Access the following URL from the IdP server itself by running the following command:

```
curl -k https://localhost/idp/status
```
You should see lots of information about your IdP that starts with the following:

```
### Operating Environment Information 
operating_system: Linux
```
You can also try from your web browser the old deprecated status handler at this URL (it simply responds with "ok"):

```
https://<MyIdPSpecialName>/idp/profile/Status
```
## **Shibboleth SP:**

### **Preconfiguration**

Prepare your VM for the Session

Check to see what IP address the VM has been assigned by using ifconfig and looking for eth0.

In your host environment, assign a unique FQDN hostname of the form host.domain.tld to your VM by editing the hosts file. Edit the hosts file generally at /etc/hosts using a text editor of your choice. Add a line following the existing mapping definitions with your chosen FQDN and the VM's IP address to create the mapping. The following is an example:

127.0.0.1 localhost 255.255.255.255 broadcasthost

x.y.z.w my.special.name

#### (perhaps you need to configure iptables)

Shibboleth requires that messages passed between the IdP and the SP are in close synchronization time-wise. Please check the ntpd service is running with:

service ntpd status

If it is not, please start the ntpd service:

service ntpd start

If it is not installed, please install with:

yum install ntp

#### **Installation**

Download Shibboleth repo to /etc/yum.repos.d/:

```
curl -o /etc/yum.repos.d/security:shibboleth.repo
http://download.opensuse.org/repositories/security://shibboleth/
CentOS_CentOS-6/security:shibboleth.repo
```
Install the Shibboleth SP software on your web server:

yum install shibboleth

Basic Apache configuration:

Turn on canonical name support. This is necessary because the SP uses the server name that is provided by the browser and web environment when constructing a variety of links. If the server name is variable, some string matches can fail and trust failures may occur.

Disable http:// access to sensitive resources that require Shibboleth protection.

```
RewriteEngine On 
RewriteCond %{HTTPS} off 
RewriteRule (.*) https://%{HTTP_HOST}%{REQUEST_URI}
```
Add mod\_ssl

yum install mod\_ssl

Import the SP's certificate in the Java keystore

```
keytool -import -keystore $JAVA_HOME/jre/lib/security/cacerts -file sp-
cert.pem -alias sp
```
Turn on canonical name use by Apache in /etc/httpd/conf/httpd.conf:

UseCanonicalName On ServerName <MySPSpecialName>:80

#### **Verify that your new Shibboleth SP is alive**

First, start/restart Apache on your server to load mod\_shib using:

service httpd restart

Next, start shibd using:

service shibd start

The status handler is protected by an IP address ACL, which means you need to either perform this task from the web server itself or edit the ACL for the /Statushandler in /etc/shibboleth/shibboleth2.xml. Keep in mind that the list is space delimited for example:

```
<Handler type="Status" Location="/Status" acl="127.0.0.1 
10.0.0.2 10.0.0.3"/>
```
Access the URL <https://127.0.0.1/Shibboleth.sso/Status> from inside your VM:

curl -k<https://127.0.0.1/Shibboleth.sso/Status>

#### **Configure Shibboleth SP**

Edit /etc/shibboleth/shibboleth2.xml file for configure the SP to support CASShib. Each service needs to have its own protected Shibboleth address for CAS validation. For mapping URLs with services we add these rows in the shibboleth configuration file.

Under the root tag SPConfig you need to add:

```
<RequestMapper type="Native"> 
      <RequestMap applicationId="default"> 
             <Host name="MySPSpecialName" port="443" scheme="https"> 
                   <PathRegex regex="casshib/shib/app2" applicationId="app2" 
                  authType="shibboleth" requireSession="true"/> 
             </Host> 
       </RequestMap> 
</RequestMapper>
```
After this, you need to configure the section with fake service. This means that if the request doesn't match the regular expressions return an error page. For configuring the registrated service we add these lines under the tag ApplicationDefaults:

```
<ApplicationOverride id="app2" 
                       entityID="https://MySPSpecialName/casshib/app2" 
                       homeURL="https://MySPSpecialName/app2/" 
                      REMOTE USER="shibattr-mail">
      <Sessions lifetime="28800" timeout="3600" checkAddress="false" 
             handlerURL="/casshib/shib/app2/Shibboleth.sso" handlerSSL="true" 
             exportLocation="/casshib/shib/app2/Shibboleth.sso/GetAssertion" 
             exportACL="MySPSpecialAddress" 
             idpHistory="false" idpHistoryDays="7" 
             cookieProps="; path=/casshib/shib/app2"> 
       </Sessions> 
</ApplicationOverride>
```
Edit /etc/shibboleth/shibboleth2.xml

Edit /etc/shibboleth/attribute-map.xml file to define the attributes used by Shibboleth SP:

```
<Attribute name="urn:mace:dir:attribute-def:uid" id="shibattr-uid"/> 
\n  <Attribute name="urn:oid:0.9.2342.19200300.100.1.1" id="shibattr-uid"/>
<Attribute name="urn:mace:dir:attribute-def:mail" id="shibattr-mail"/>
```
#### **Prepare Java/Tomcat**

#### Install java and tomcat6

```
yum install java-1.6.0-openjdk java-1.6.0-openjdk-devel 
yum install tomcat6
```
Configure APR connector in Tomcat by editing the server.xml file:

```
<Connector port="8009" protocol="AJP/1.3" enableLookups="false" 
address="127.0.0.1" tomcatAuthentication="false"/>
```
#### Start Tomcat server:

service tomcat6 start

#### **Connect Tomcat with Apache Web Server**

```
yum install httpd-devel 
cd /tmp
download tomcat-connector source from mirror (tomcat website) 
untar it
cd /tmp/tomcat-connectors-current.version-src /native
./buildconfig.sh
yum install gcc* 
./configure --with-apxs=/usr/sbin/apxs 
make 
cd ./apache-2.0 
cp mod_jk.so /usr/lib64/httpd/modules/
touch /etc/httpd/workers.properties
vi /etc/httpd/workers.properties
```
create a workers.properties file in your /etc/httpd/ dir, with at least:

```
workers.tomcat_home=/srv/tomcat7 
workers.java_home=/usr/lib/jvm/java-1.6.0-openjdk-
1.6.0.0.x86_64/jre
```

```
worker.list=worker1 
worker.worker1.type=ajp13 
worker.worker1.host=localhost 
worker.worker1.port=8009
```

```
create a httpd-jk-init.conf file:
```

```
LoadModule jk_module modules/mod_jk.so 
<IfModule jk_module> 
    JkWorkersFile conf/workers.properties 
    JkShmFile logs/mod_jk.shm 
    JkLogFile logs/mod_jk.log 
    JkLogLevel info 
    JkLogStampFormat "[%a %b %d %H:%M:%S %Y]" 
</IfModule>
```
create a httpd-jk-mount.conf file:

```
<IfModule jk_module> 
    JkMount /casshib/* worker1 
    JkUnMount /casshib/shib/*/Shibboleth.sso worker1 
    JkUnMount /casshib/shib/*/Shibboleth.sso/* worker1 
</IfModule>
```
#### **Protect the login and Shibboleth.sso URLs.**

In your /etc/httpd/conf/httpd.conf the <LocationMatch> element activates mod\_shib to protect a resource:

```
<LocationMatch "/casshib/shib/[^/]*/(login|Shibboleth.sso(/[^/]*)?)"> 
   AuthType shibboleth 
   ShibRequireSession On 
   ShibUseHeaders On 
   require valid-user 
 </LocationMatch>
```
Restart shibd

#### **CASShib**

Installation (on the Shibboleth SP machine)

```
cd /tmp
wget http://casshib.googlecode.com/files/casshib-server-3.4.2a-release.tar.gz
tar xzf casshib-server-3.4.2a-release.tar.gz
cd casshib-server-3.4.2a/modules/
cp casshib-server-webapp-3.4.2a.war $CATALINA_HOME/webapps/casshib.war
```
#### Configuration

#### You need to modify the CASShib Service Registrations file in this way:

```
nano $CATALINA_HOME/webapps/casshib/WEB-INF/classes /casshib-service-
registrations.xml
<?xml version="1.0" encoding="UTF-8" standalone="no"?> 
<casShibServiceRegistrations> 
  <service id="https://<MygCubePortalSpecialName>/c/portal/login" 
            appname="app2" 
            passcode="12345" /> 
</casShibServiceRegistrations>
```
### **gCube Portal**

Installation

[https://gcube.wiki.gcube-system.org/gcube/index.php/GCube\\_Portal\\_Installation](https://gcube.wiki.gcube-system.org/gcube/index.php/GCube_Portal_Installation)

#### Configure CAS authentication

From the portal's web page you navigate to

**Authentication** 

Manage/Control Panel/Settings/Authentication/CAS

and you configure Liferay to use CASShib in this way:

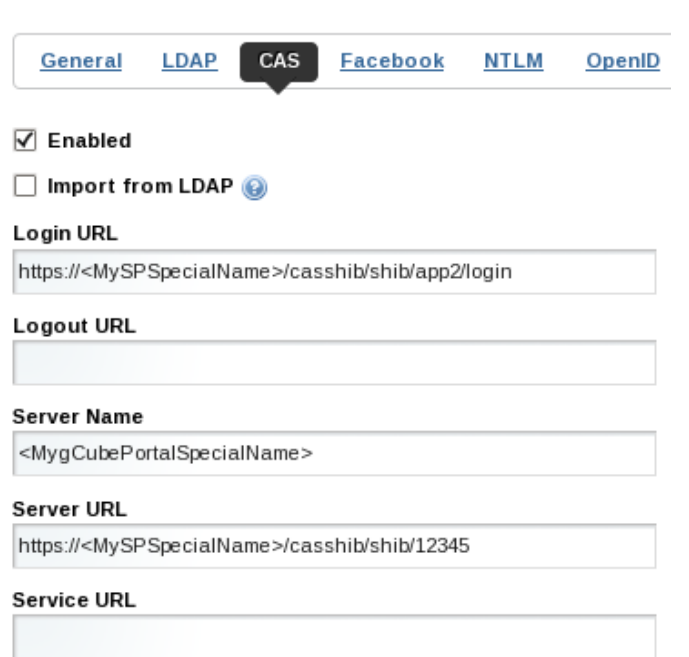

#### Apache + Java keystore

Install apache and mod\_ssl yum install httpd mod\_ssl Import your portal's certificate into Java keystore keytool -import -keystore \$JAVA\_HOME/jre/lib/security/cacerts -file /path/to/portalcert/portal-cert.pem -alias portal

#### **Configure Shibboleth SP and IdP**

#### **Metadata**

#### Download and store SP Metadata

```
curl -o /opt/shibboleth-idp/metadata/sp-metadata.xml 
https://<MySPSpecialName>/Shibboleth.sso/Metadata (on the IdP)
```
#### Download and store App2 Metadata

```
curl -o /opt/shibboleth-idp/metadata/app2-metadata.xml
https://<MySPSpecialName>/casshib/shib/app2/Shibboleth.sso/Metad
ata (on the IdP)
```
Open the relying-party.xml of the Shibboleth IdP and change the Metadata Provider entry to:

```
<metadata:MetadataProvider id="ShibbolethMetadata" 
      xsi:type="metadata:ChainingMetadataProvider"> 
         <metadata:MetadataProvider id="FileIDPMD" 
xsi:type="metadata:FilesystemMetadataProvider" 
                            metadataFile="/opt/shibboleth-idp/metadata/idp-
metadata.xml" maxRefreshDelay="P1D" /> 
         <metadata:MetadataProvider id="FileSPMD" 
xsi:type="metadata:FilesystemMetadataProvider" 
                            metadataFile="/opt/shibboleth-idp/metadata/sp-
metadata.xml" maxRefreshDelay="P1D" /> 
  <metadata:MetadataProvider id="FileApp2MD" 
xsi:type="metadata:FilesystemMetadataProvider" 
                           metadataFile="/opt/shibboleth-idp/metadata/app2-
metadata.xml" maxRefreshDelay="P1D" /> 
</metadata:MetadataProvider>
```
#### Download and store IdP Metadata

```
curl -o /opt/shibboleth/idp-metadata.xml 
https://<MyIdPSpecialName>/idp/profile/Metadata/SAML(on the SP)
```
Open the shibboleth2.xml of the Shibboleth SP and change the MetadataProvider entry to:

```
<MetadataProvider type="XML" file="/opt/shibboleth/idp-
metadata.xml"/>
```
## **References**

[Shibboleth Identity Provider](https://spaces.internet2.edu/display/ShibInstallFest/Shibboleth+Workshop+Series+-+Linux+Identity+Provider+(Centos+6.2))

[Shibboleth Service Provider](https://spaces.internet2.edu/display/ShibInstallFest/Shibboleth+Workshop+Series+-+Linux+Service+Provider+(Centos+6.2))

CASShib Official Wiki

[CASShib Installation](https://wiki.italiangrid.it/twiki/bin/view/IGIPortal/CASShibInstallation)

Liferay Official Documentation